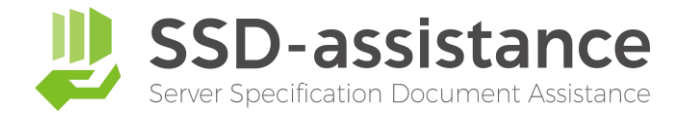

# **サーバー設定仕様書自動生成サービス 『SSD-assistance』 【生成サンプル】**

# **1.本サンプルについて**

本サンプルは、サーバー設定仕様書自動生成サービス『SSDassistance』を使用して生成された編集可能な Microsoft Excel (.xlsx) 形式のファイルを、PDF化したものです。 実際に生成される設定仕様書は非常に情報量が多いため、繰り 返しの部分などを一部省略しておりますが、出力される項目に ついては全てご確認いただける内容となっております。

# **2.サーバー設定仕様書自動生成サービス 『SSD-assistance』とは**

セイ・テクノロジーズでは設定仕様書(パラメーターシート)を 自動で作成するサービス『SSD-assistance』を提供しており ます。 [詳しくはこちらをクリックしてください](https://www.say-tech.co.jp/product/ssda?utm_campaign=say_ssda&utm_source=say_doc&utm_medium=intro_doc)

# **3.お問い合わせ**

SSD-assistanceに関するお問い合わせは、お気軽に以下のお 問い合わせフォームからご連絡ください。 [詳しくはこちらをクリックしてください](https://www.say-tech.co.jp/product/ssda/contact?utm_campaign=say_ssda&utm_source=say_doc&utm_medium=intro_doc)

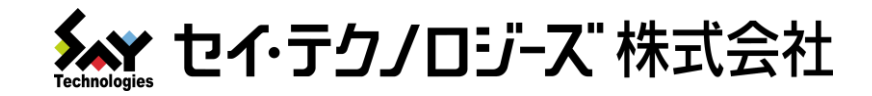

# VMware ESXi ホスト 設定仕様書

# 仕様書商事 様

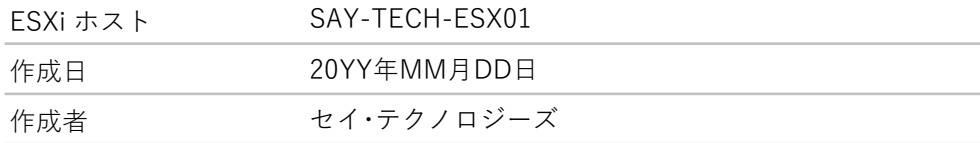

セイ・テクノロジーズ株式会社

(住所)

#### 改訂履歴

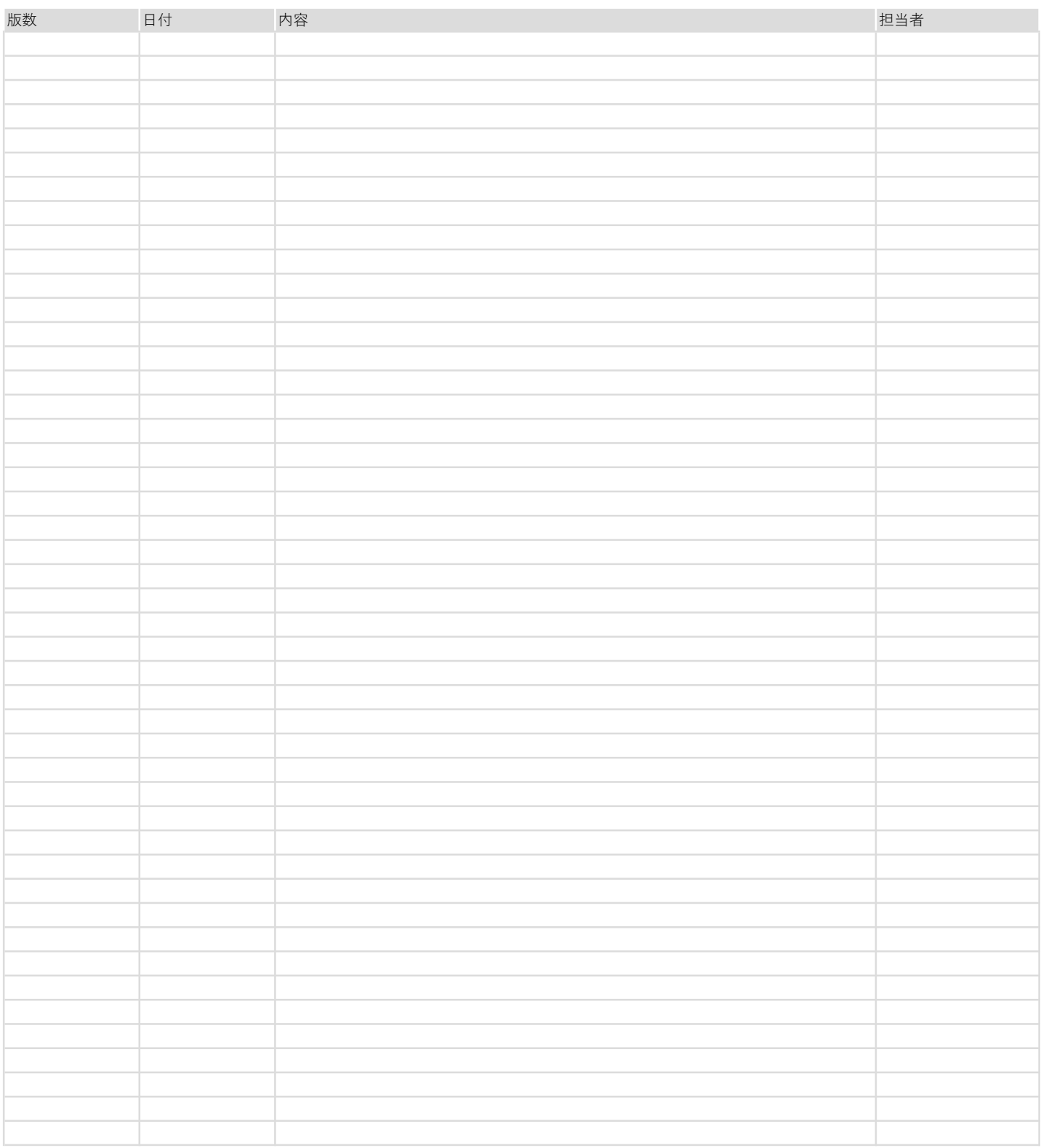

#### 1. ホスト ハードウェア

ESXi ホストのハードウェア構成を記載しています。

#### 2. ホスト システム

ESXi ホストの製品情報、ライセンス、システムの主要な設定、サービスを記載しています。

#### 3. ホスト ネットワーク

ESXi ホストのネットワーク構成を記載しています。

#### 4. ホスト データストア

ESXi ホストのデータストアを記載しています。

#### 5. ホスト システムの詳細設定

ESXi ホストのシステムの詳細設定を記載しています。

#### 6. ホスト ソフトウェア パッケージ

ESXi ホストのソフトウェア パッケージの一覧を記載しています。

#### 7. 仮想マシン

ESXi ホストで管理している仮想マシンの仮想マシン オプションと仮想ハードウェアを記載しています。

#### ◆商標

VMwareおよびVMwareの製品名は、VMware, Inc.の米国およびその他の国における商標または登録商標です。

#### 1. ホスト ハードウェア

ESXi ホストのハードウェア構成について記載しています。

# 1. 1. システム

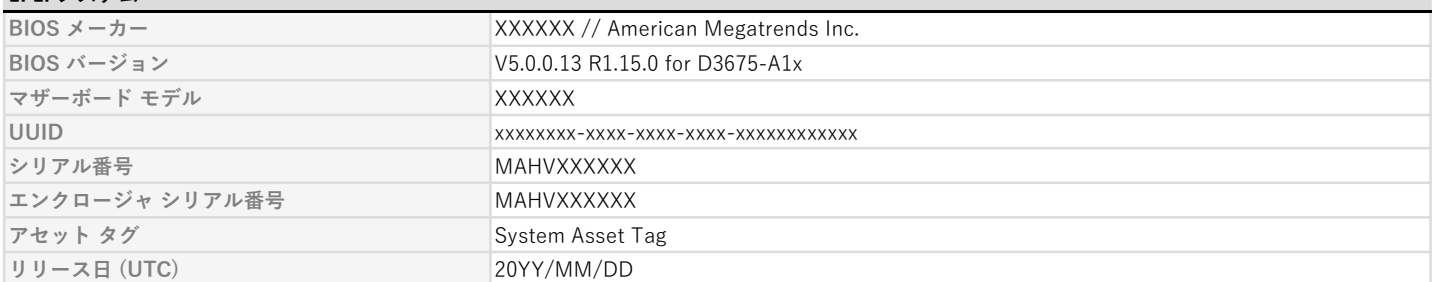

# 1. 2. プロセッサ

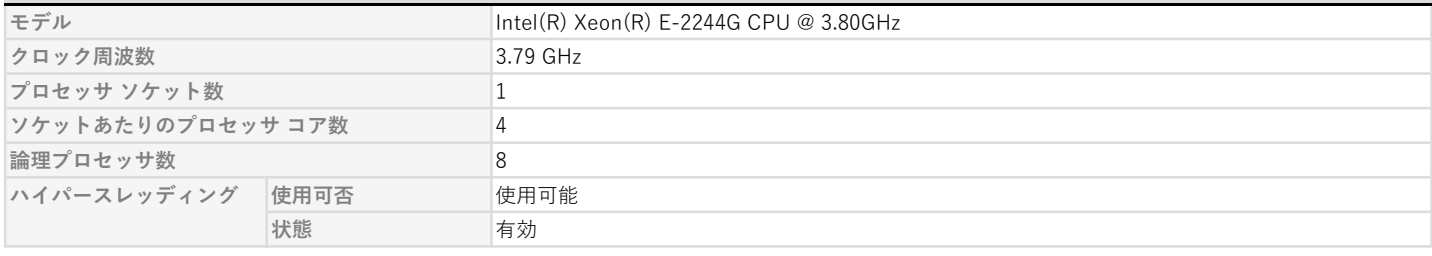

#### 1. 3. メモリ

メモリサイズ 63.76 GB

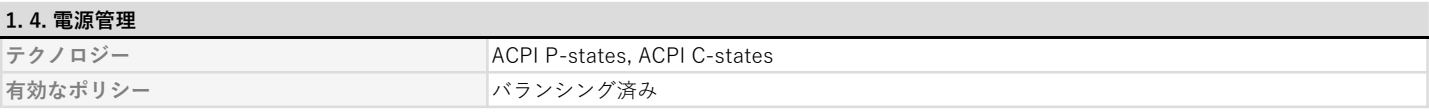

# 1. 5. PCI デバイス

## PCI デバイスをID昇順に記載しています。

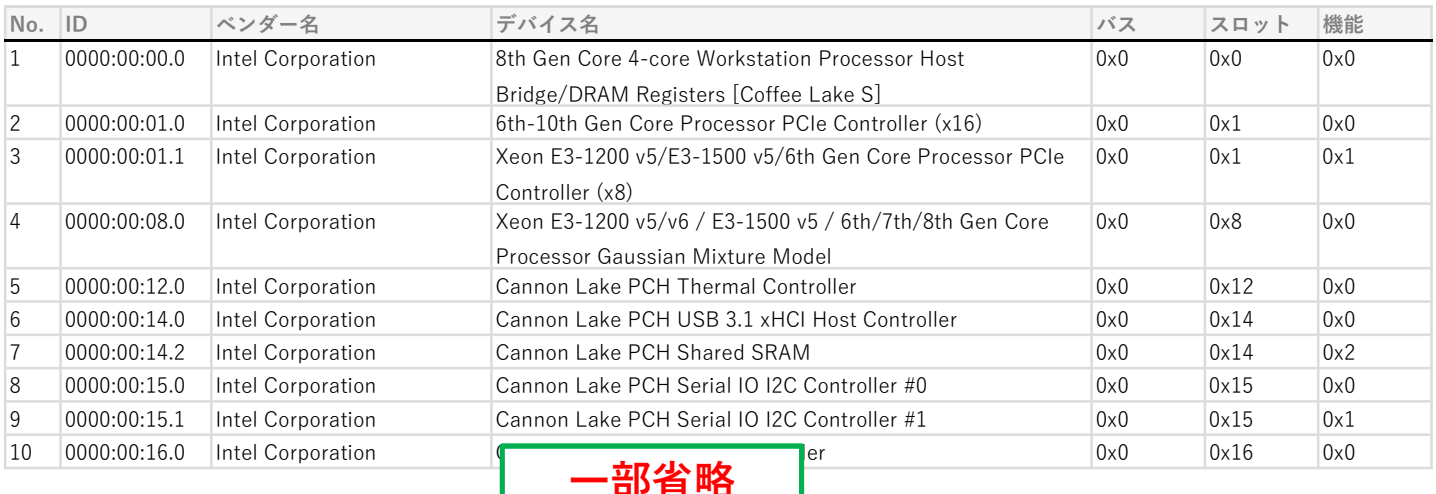

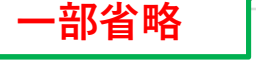

#### 2. ホスト システム

ESXi ホストの製品情報、ライセンス、システムの主要な設定、サービスを記載しています。 本章では、一部の設定値を次の凡例に従い表記しています。

#### 凡例

- チェックボックス形式の設定値の表記
	- ■: 設定がTrue (有効)になっていることを示しています。
	- □ : 設定がFalse (無効)になっていること、または未設定を示しています。

# 2. 1. 概要

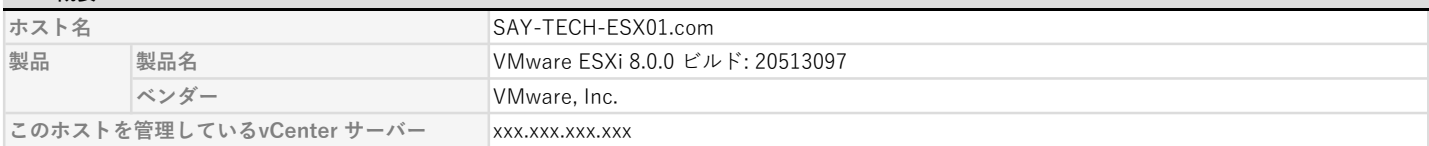

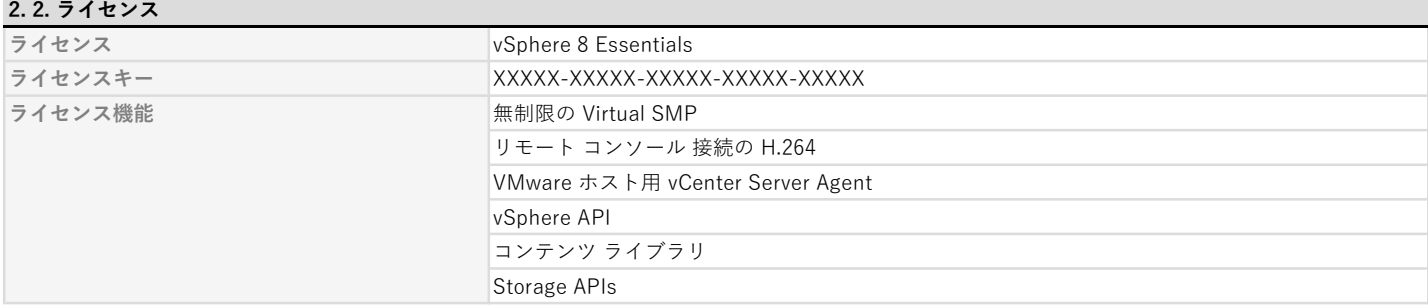

#### 2. 3. 自動起動 (仮想マシンの起動/シャットダウン設定)

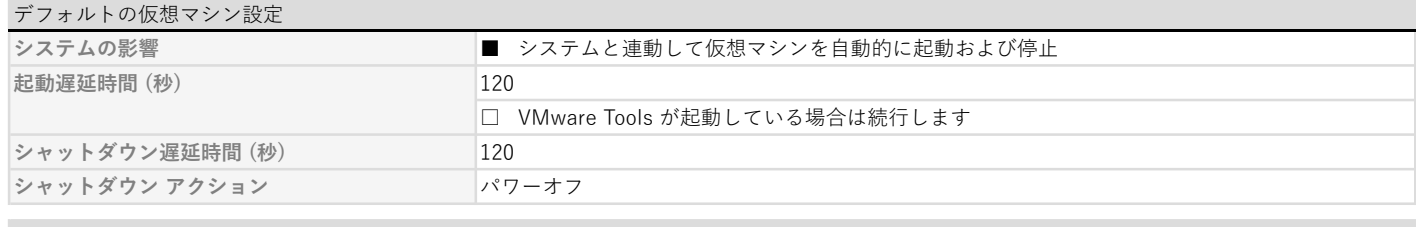

#### 仮想マシンの起動およびシャットダウン

仮想マシンごとの設定を[自動順番付け]と[自動]の2つの一覧に分けて記載しています。 デフォルトの設定を使用している場合は、"(デフォルト)"を記入しています。設定値の詳細は、上記[デフォルトの仮想マシン設定] をご覧ください。

#### 自動順番付け

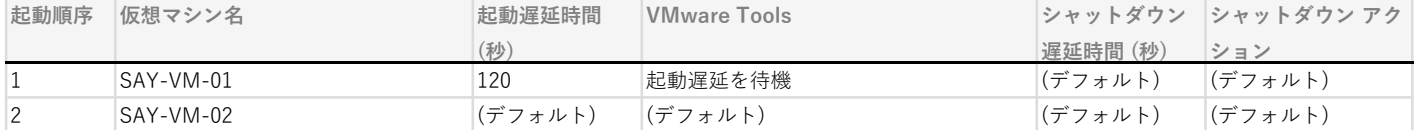

#### 自動

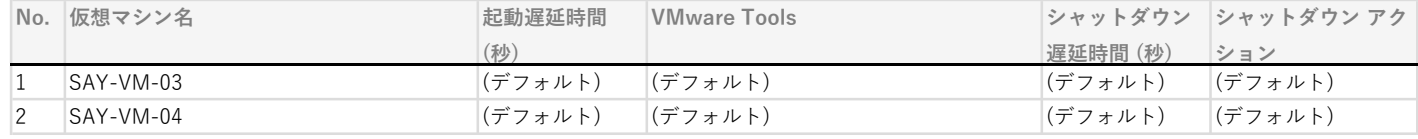

# 2. 4. システム スワップ

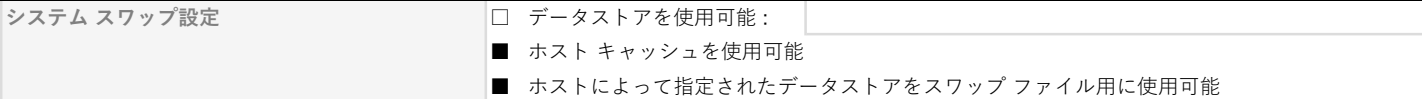

#### 2. 5. 時間の設定

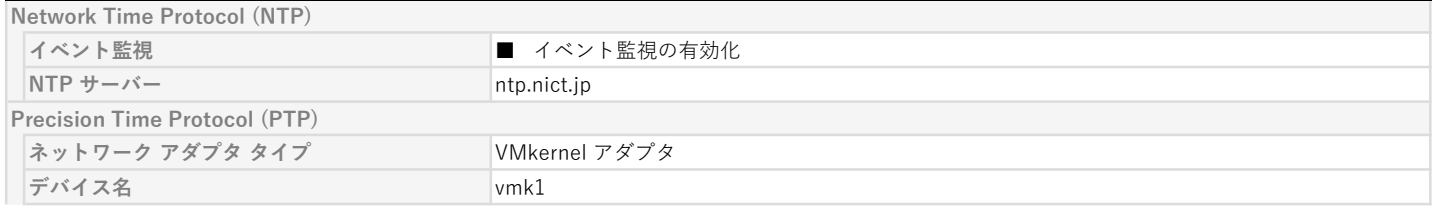

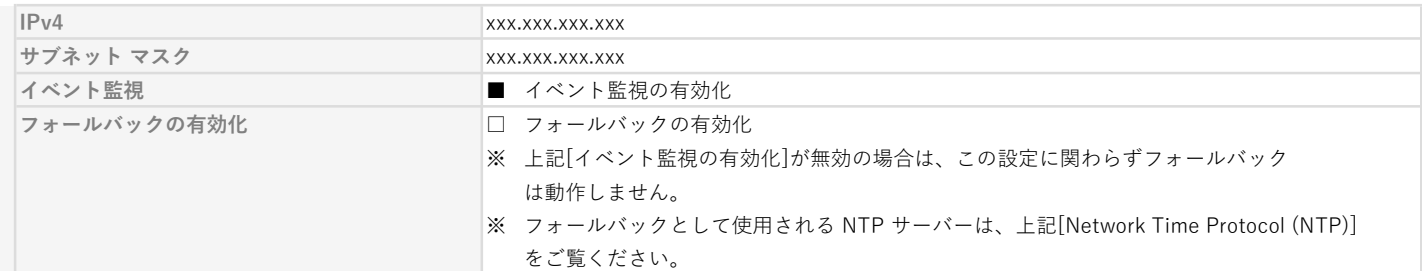

# 2. 6. サービス

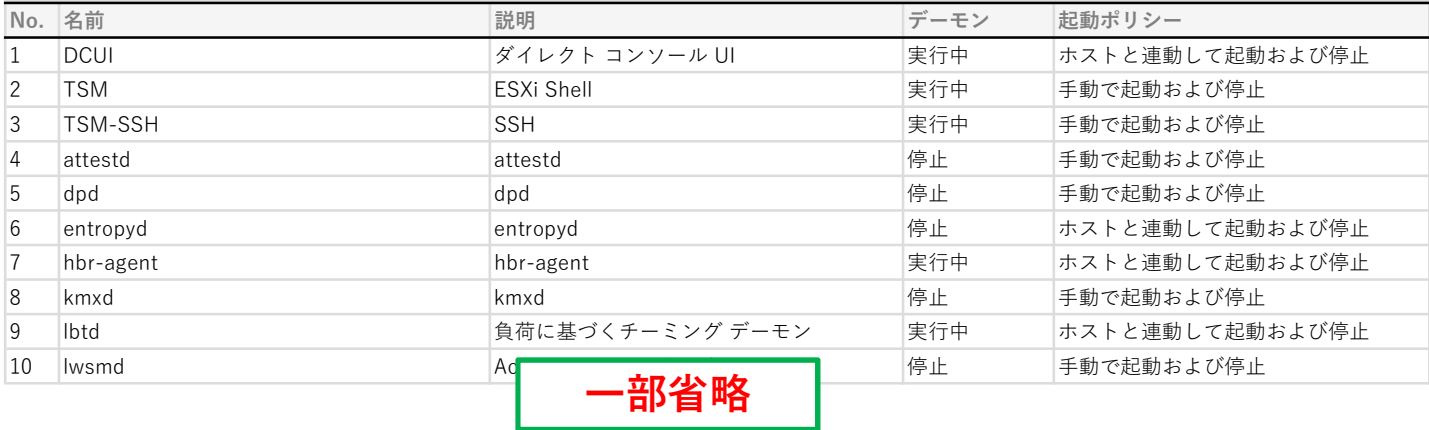

#### 3. ホスト ネットワーク

ESXi ホストのネットワークについて記載しています。

本章では、一部の設定値を次の凡例に従い表記しています。

凡例

- チェックボックス形式の設定値の表記
	- ■:設定がTrue (有効)になっていることを示しています。
	- □ : 設定がFalse (無効)になっていること、または未設定を示しています。

#### 3. 1. 物理アダプタ

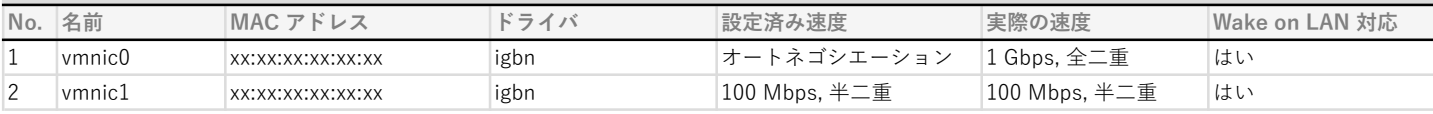

#### 3. 2. 仮想スイッチ

仮想スイッチの設定を名前昇順に記載しています。

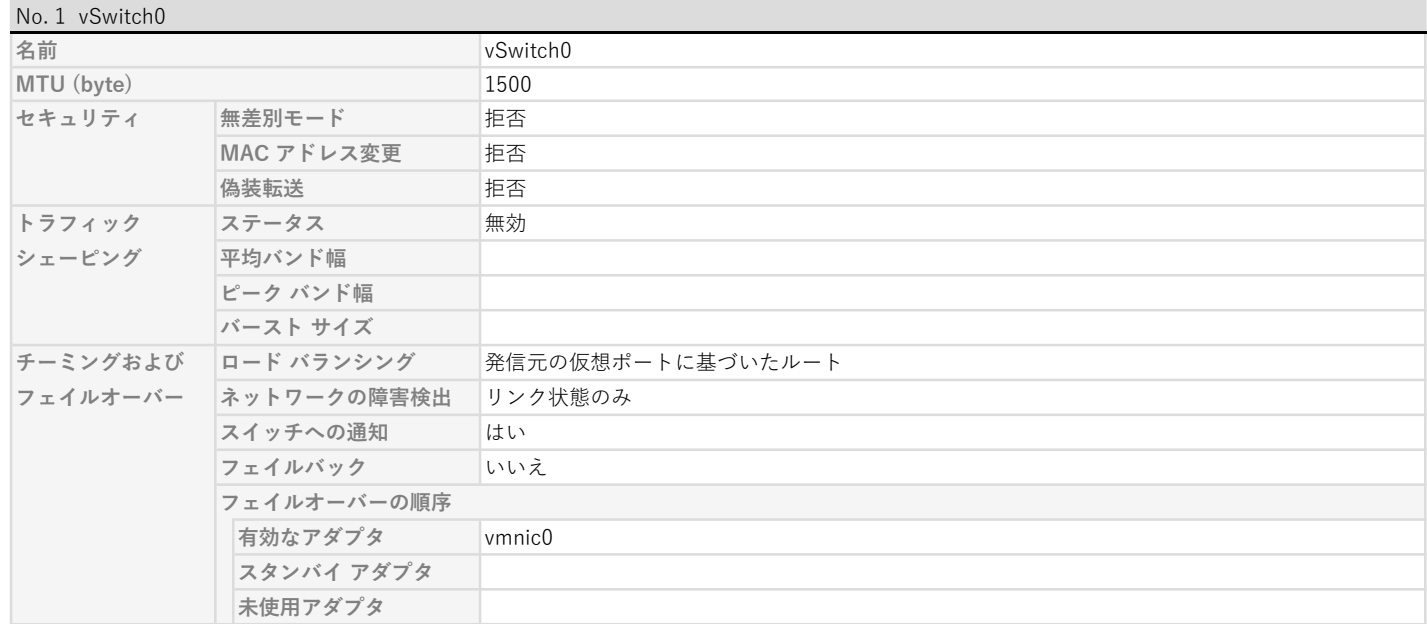

## No. 2 vSwitch1

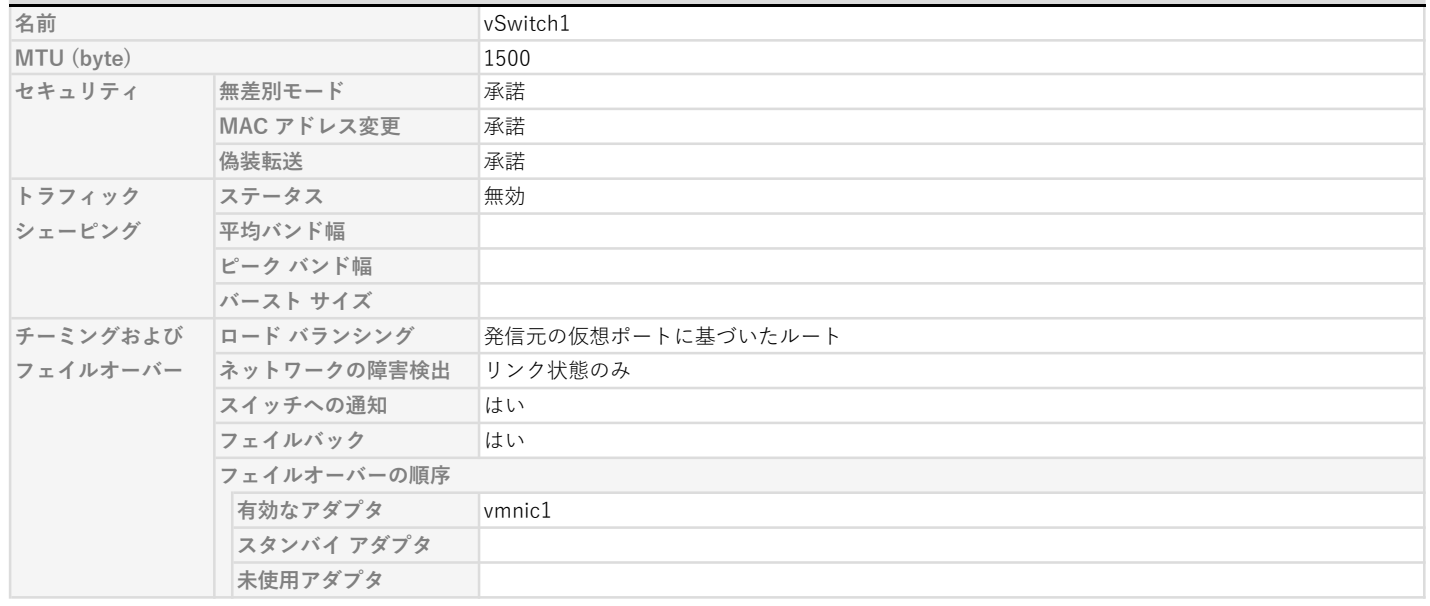

#### 3. 3. ポート グループ

ポート グループの設定を仮想スイッチと名前の昇順に記載しています。

オーバーライドが無効になっている設定は、仮想スイッチの設定を継承しています。

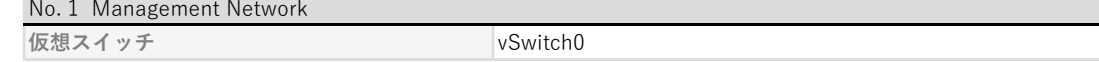

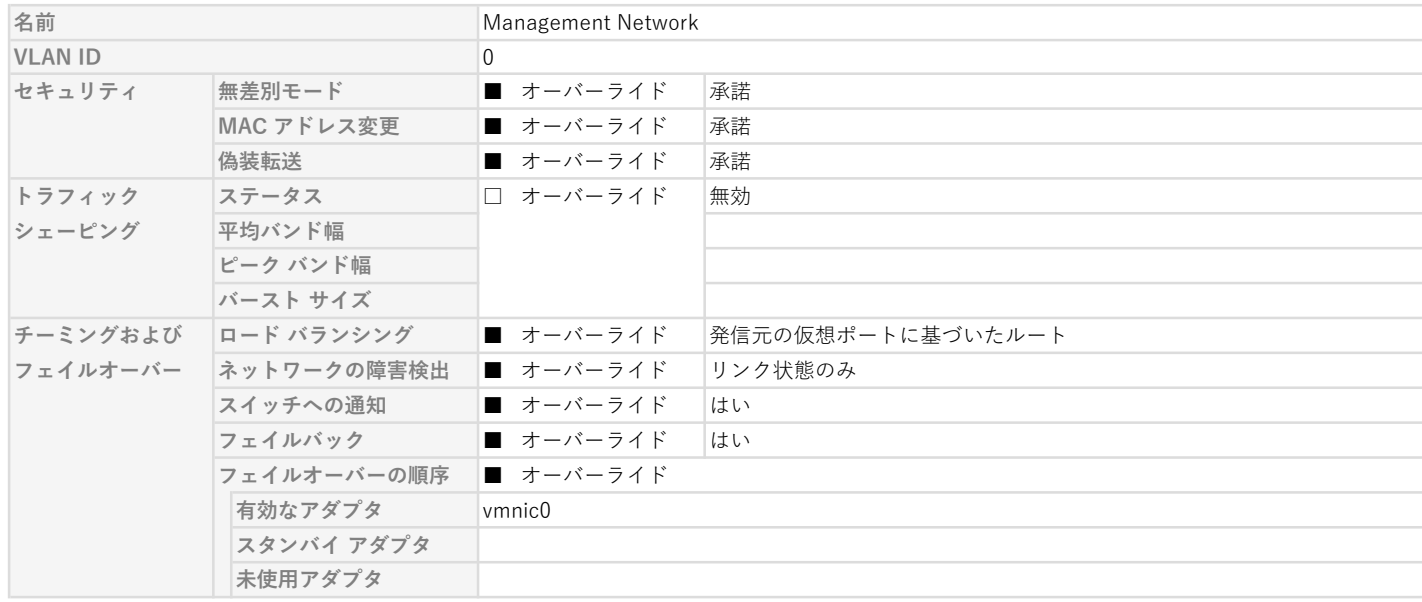

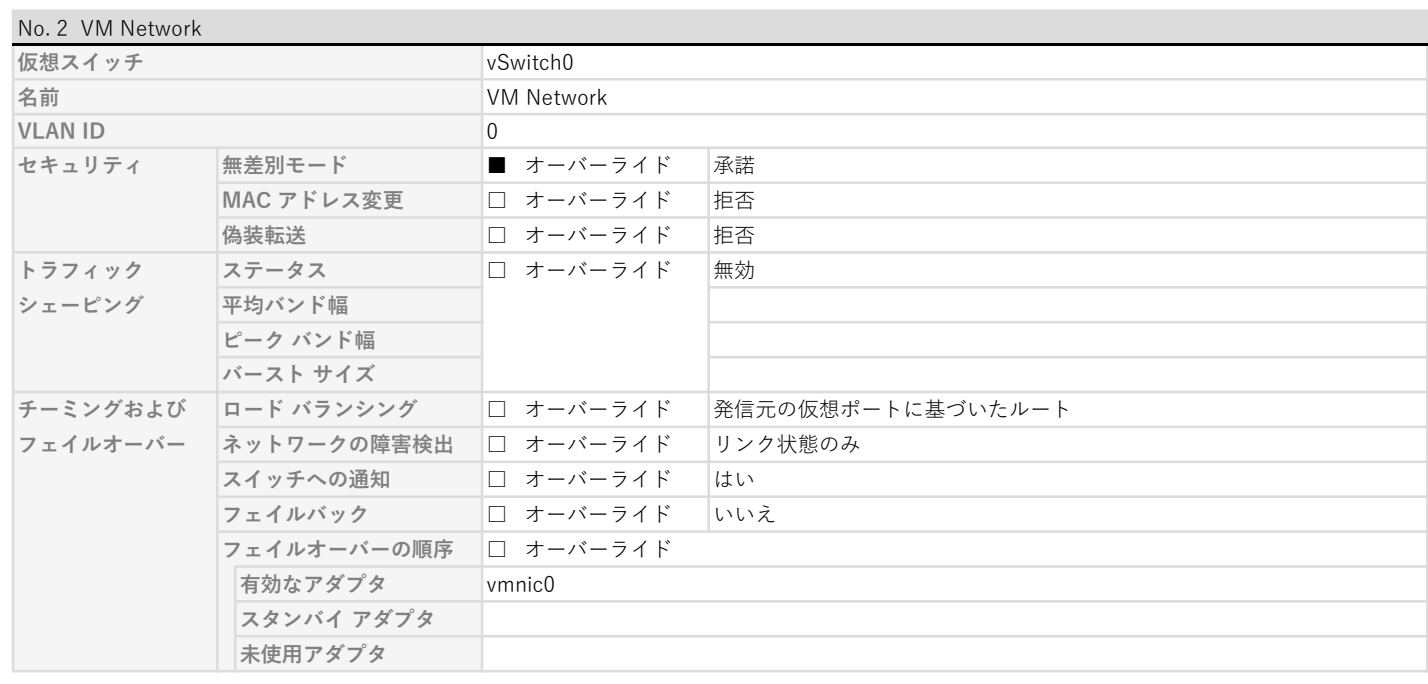

# 3. 4. VMkernel アダプタ

VMkernel アダプタの設定を名前昇順に記載しています。

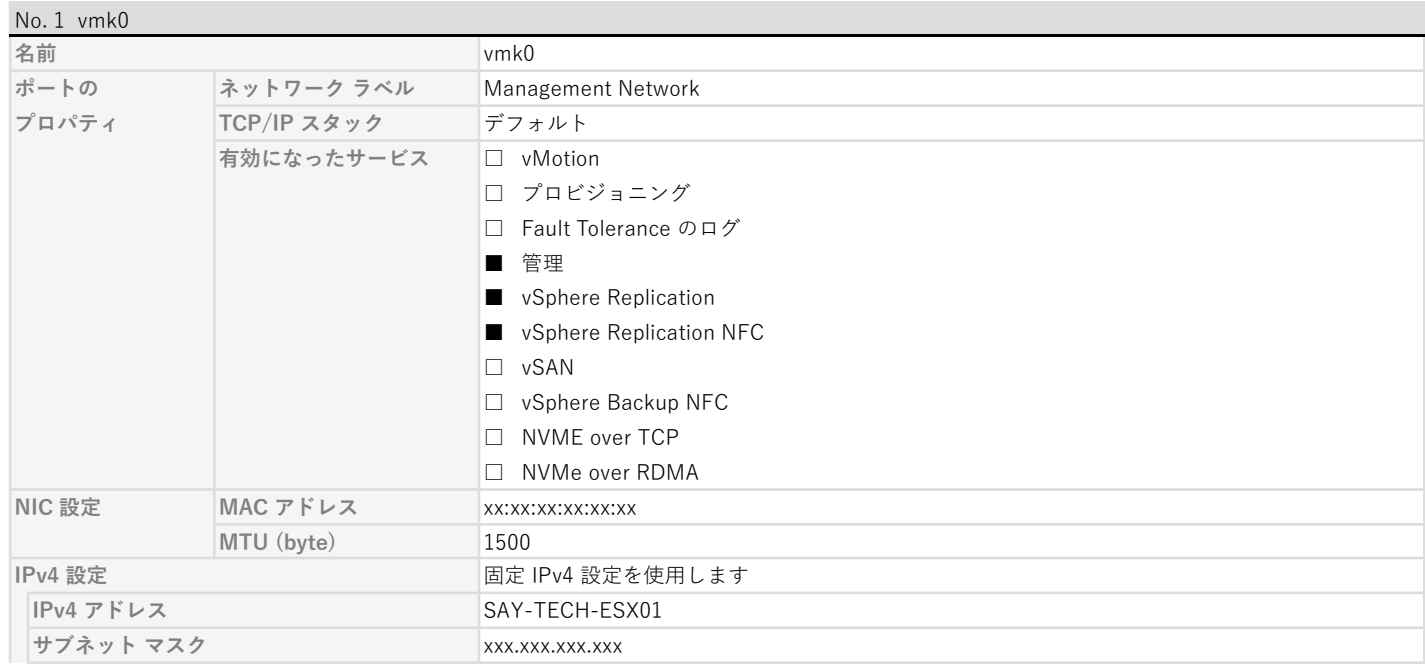

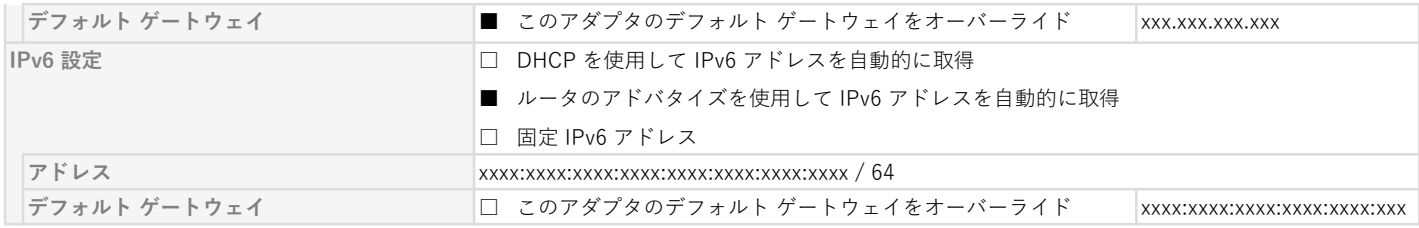

# No. 2 vmk1

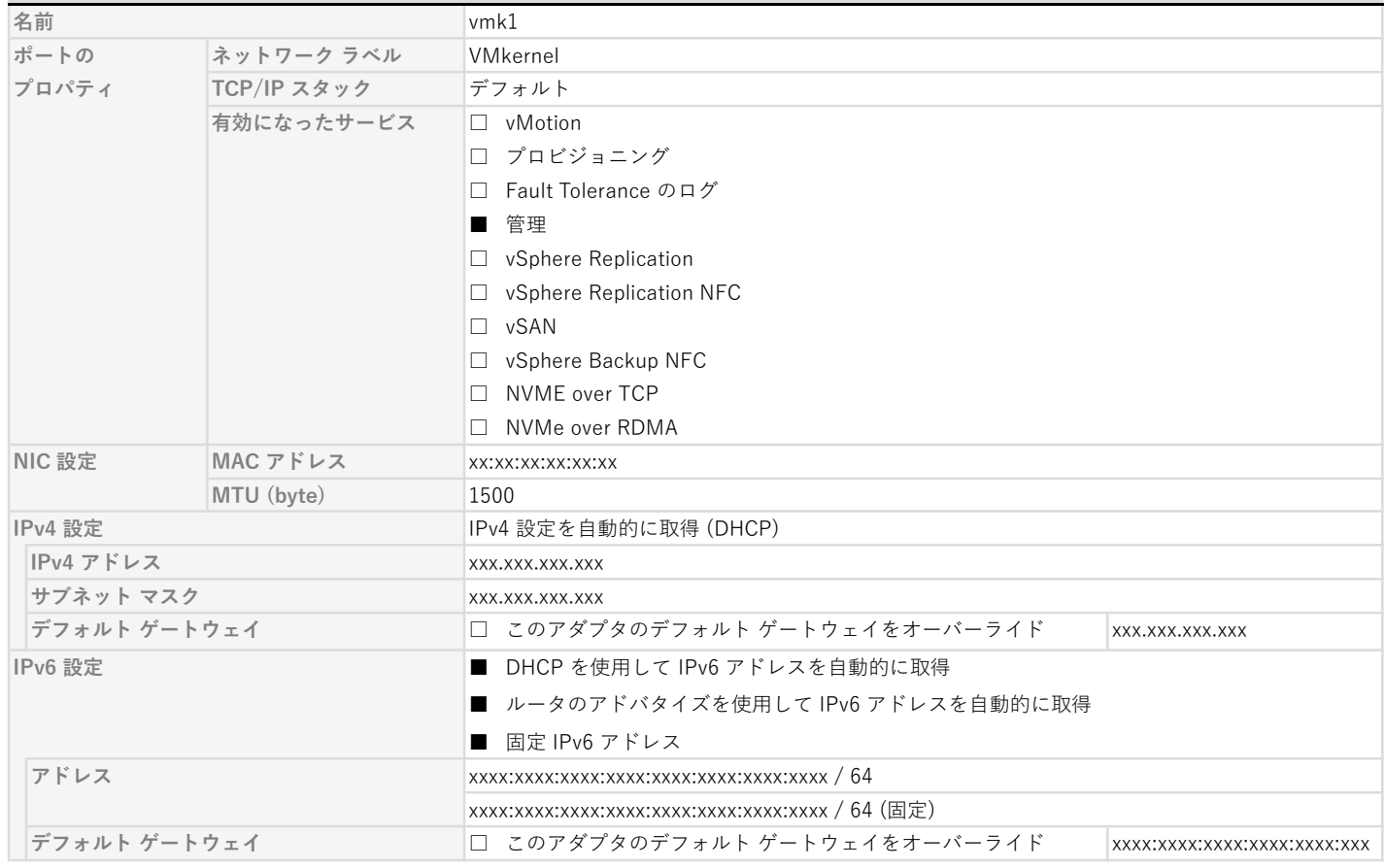

# 3. 5. TCP/IP 設定

TCP/IP スタックの設定をキー昇順に記載しています。

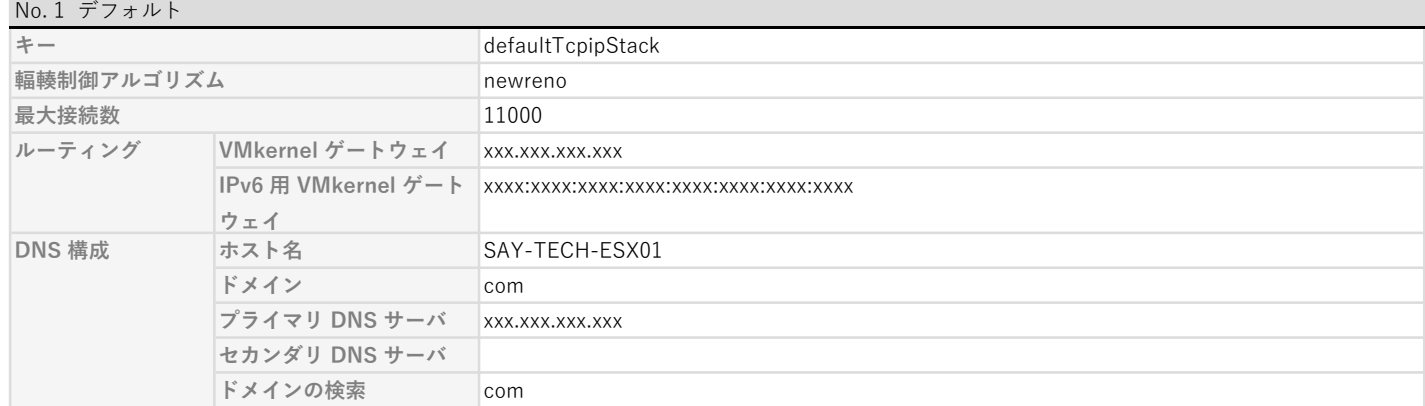

## IPv4 ルーティング テーブル

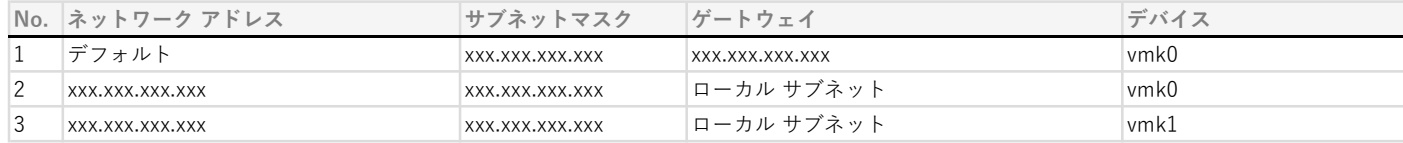

#### IPv6 ルーティング テーブル

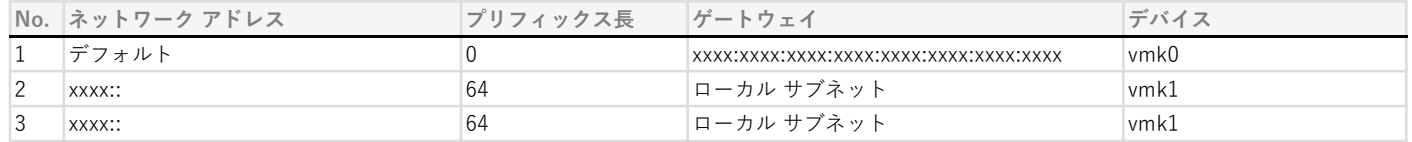

# No. 2 mirror

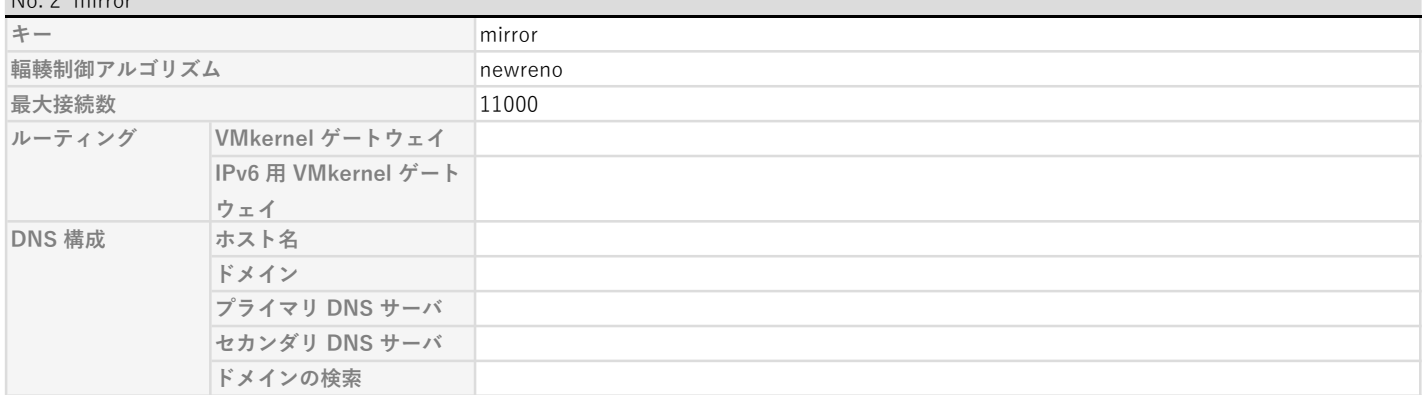

## IPv4 ルーティング テーブル

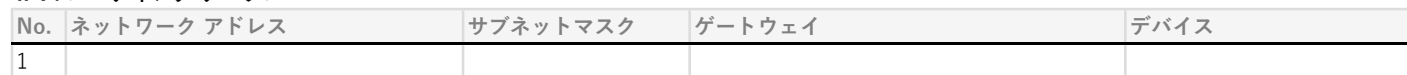

# IPv6 ルーティング テーブル

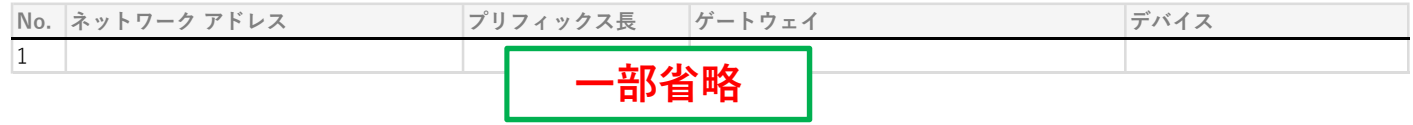

## 4. ホスト データストア

ESXi ホストのデータストア構成を名前昇順に記載しています。

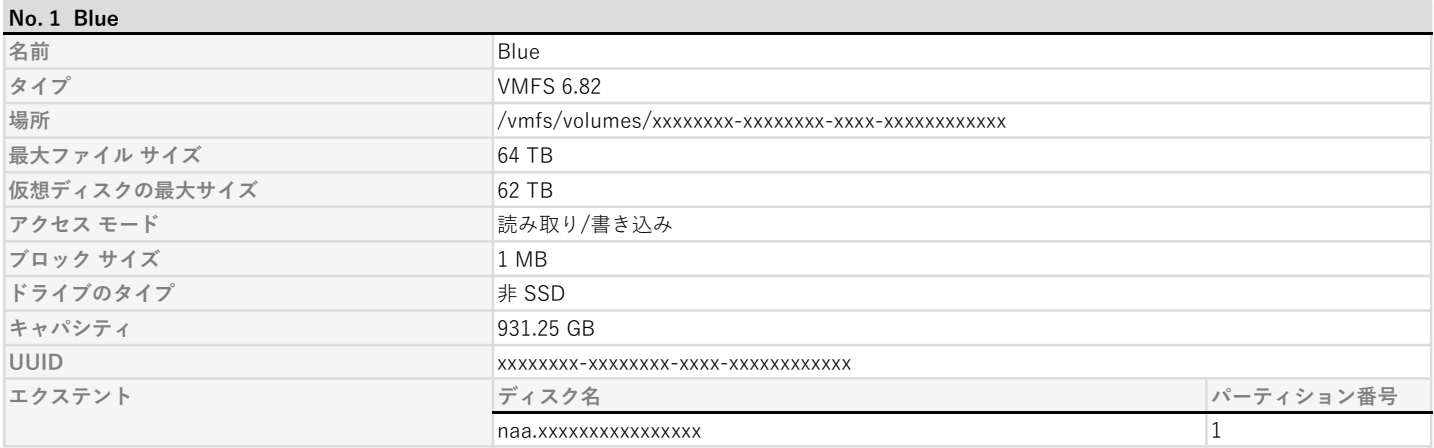

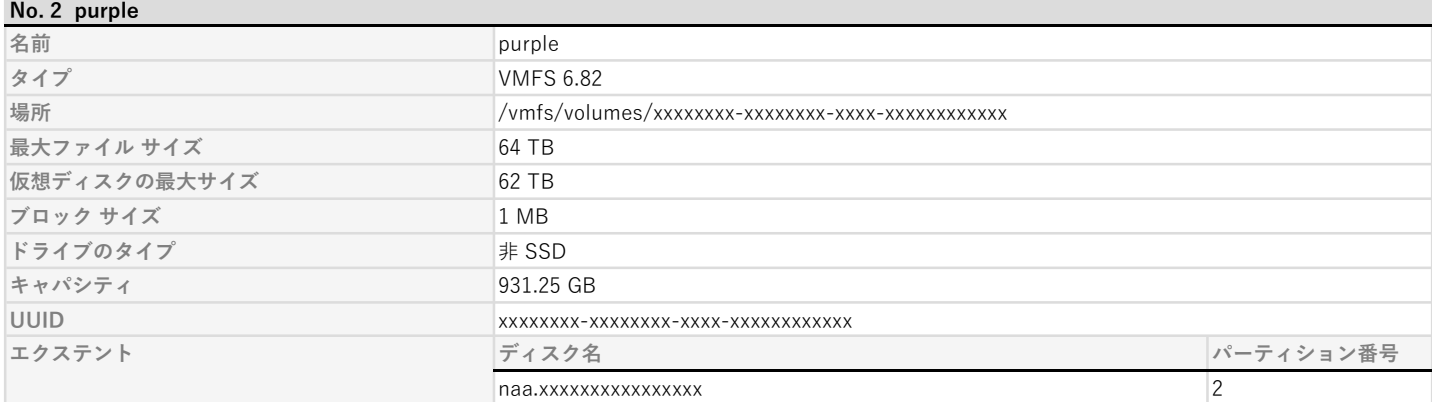

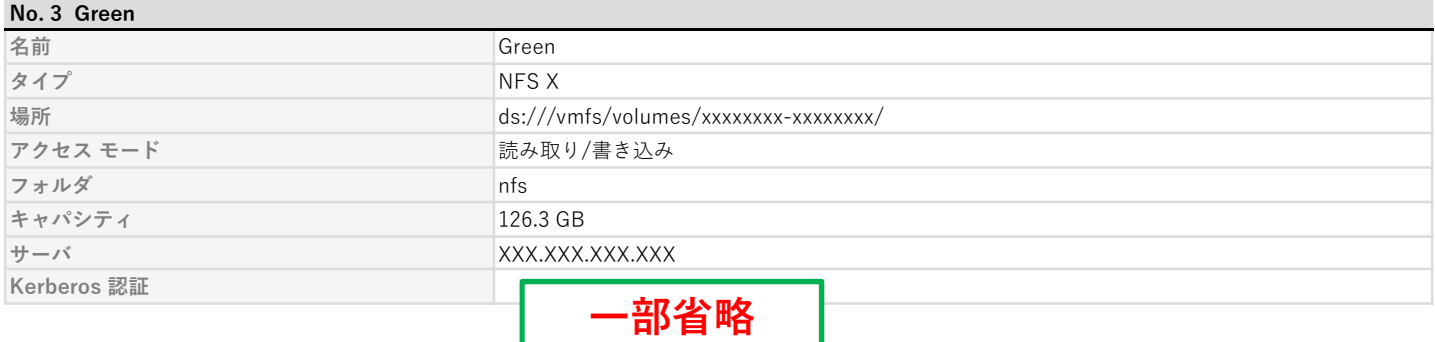

#### 5. ホスト システムの詳細設定

ESXi ホストのシステムの詳細設定の一覧をキー昇順に記載しています。

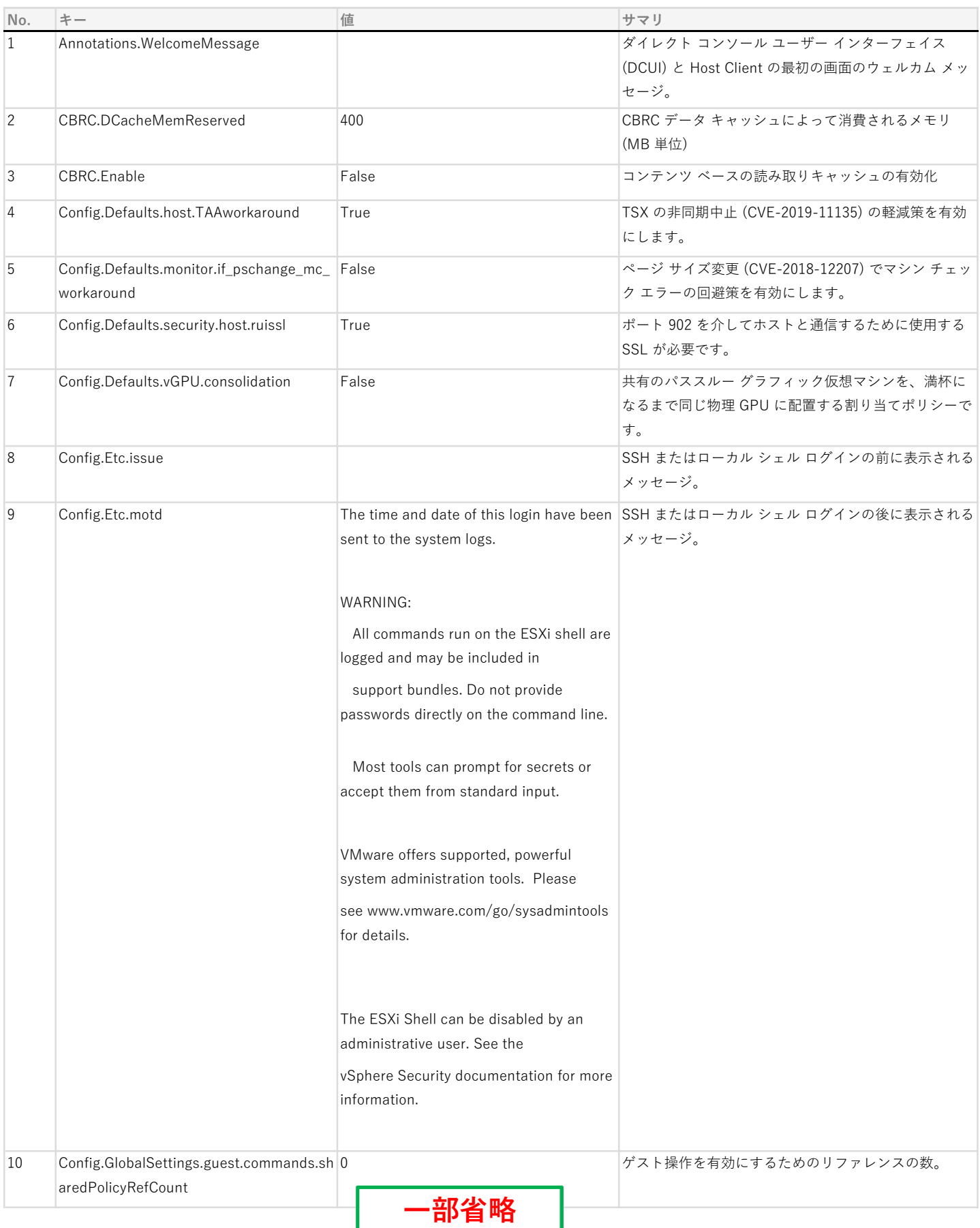

#### 6. ホスト ソフトウェア パッケージ

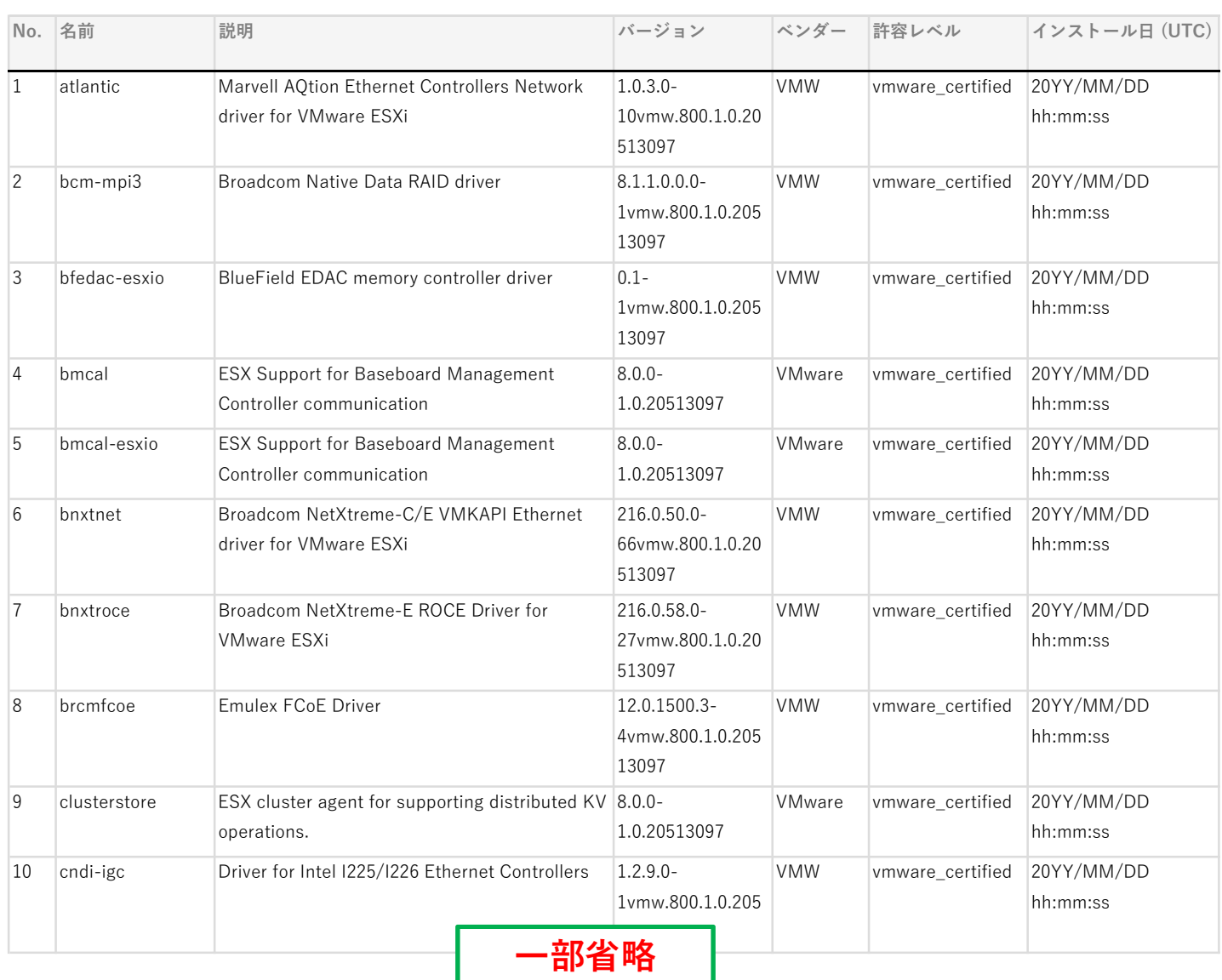

ı

ı

# ESXi ホストのソフトウェア パッケージの一覧を名前昇順に記載しています。

ESXi ホストで管理している仮想マシンを名前昇順に記載しています。

本章では、一部の設定値を次の凡例に従い表記しています。

#### 凡例

- チェックボックス形式の設定値の表記
	- ■:設定がTrue (有効)になっていることを示しています。
	- □ : 設定がFalse (無効)になっていること、または未設定を示しています。

## No. 1 SAY-VM-01

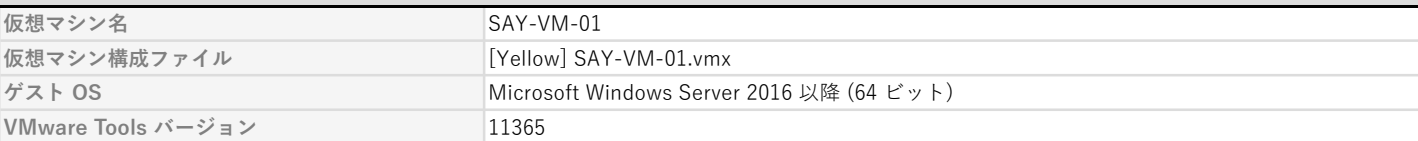

#### 仮想マシン オプション

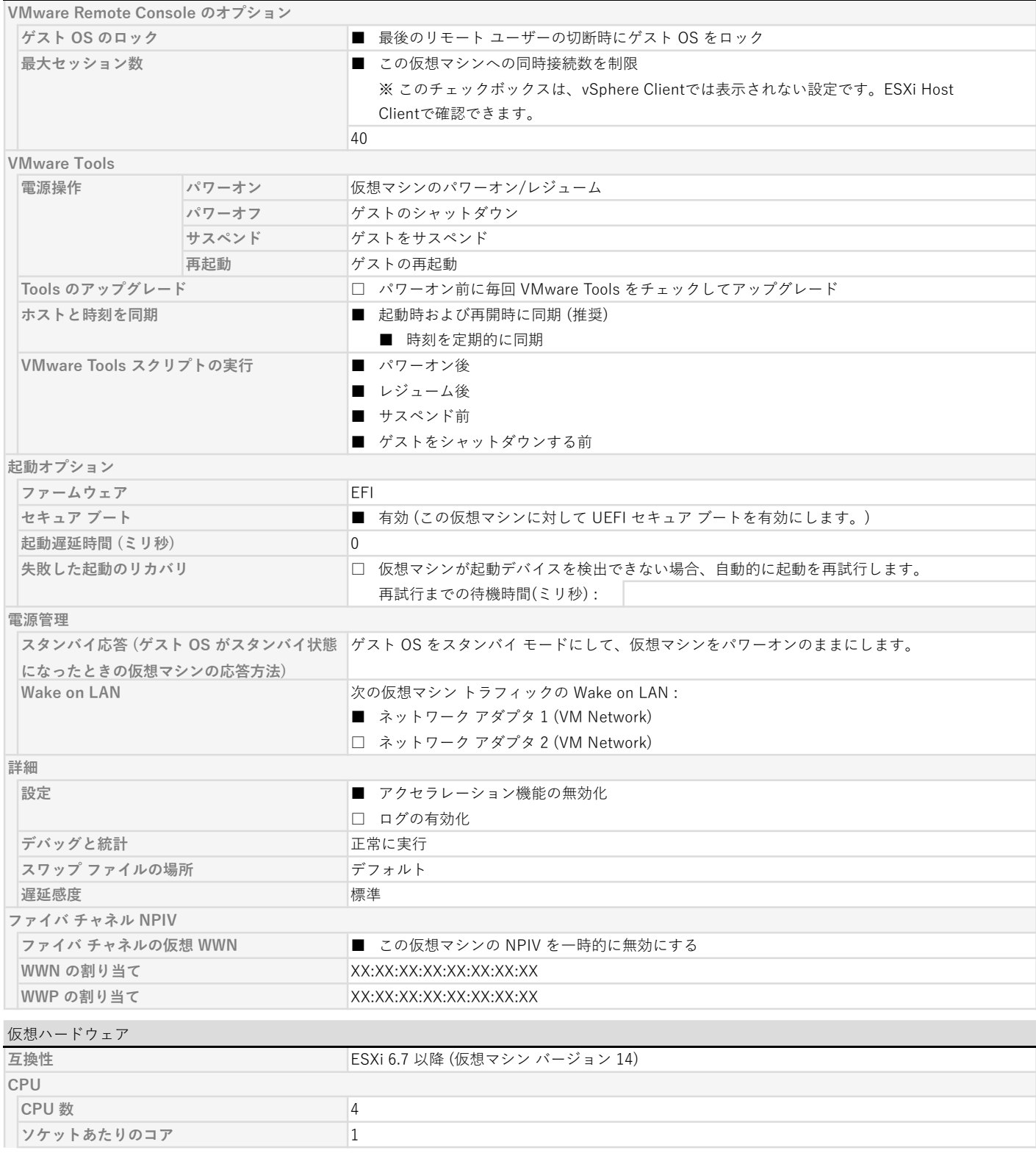

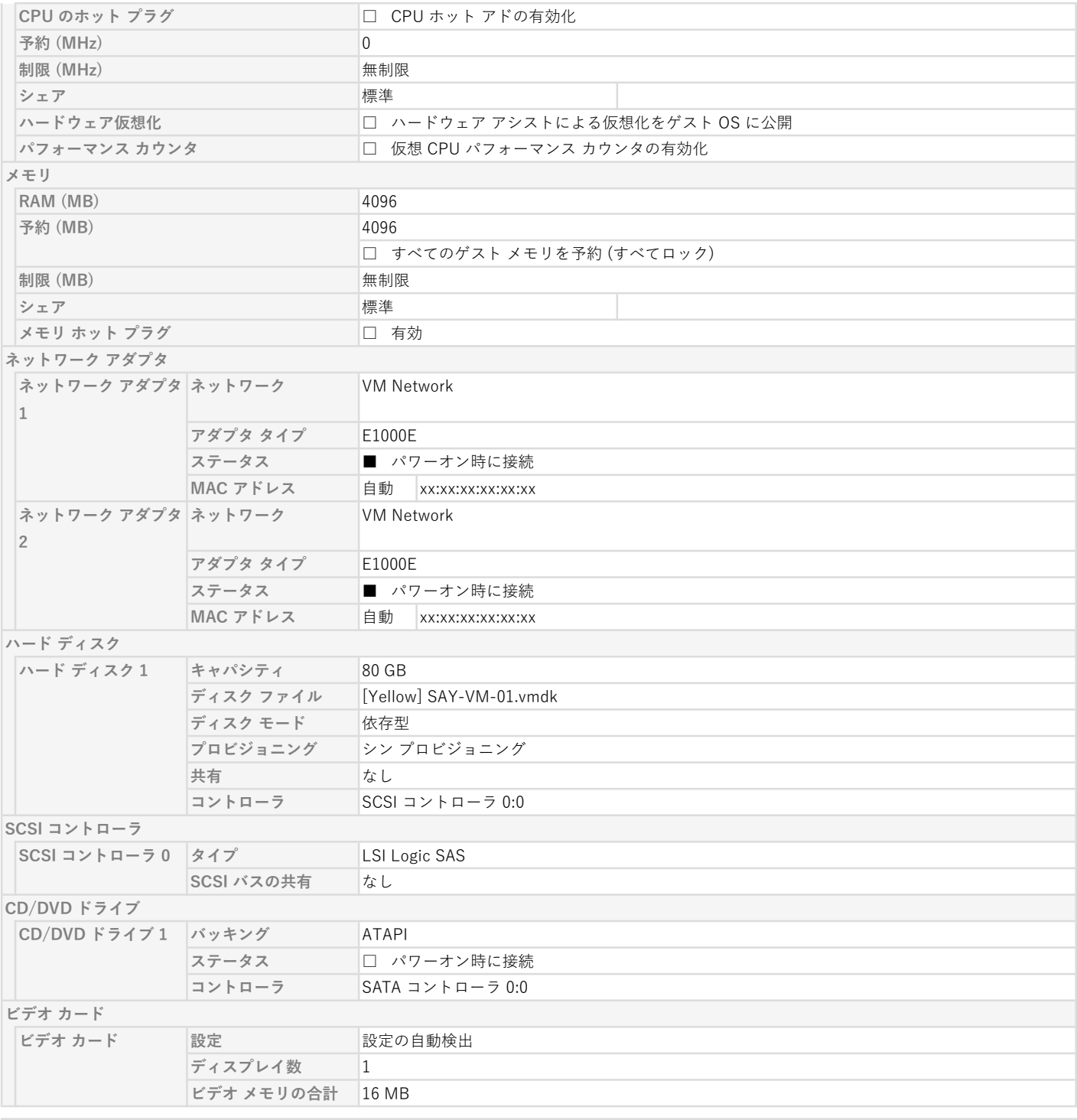

#### 詳細パラメータ

仮想マシンの詳細パラメータを属性昇順に記載しています。

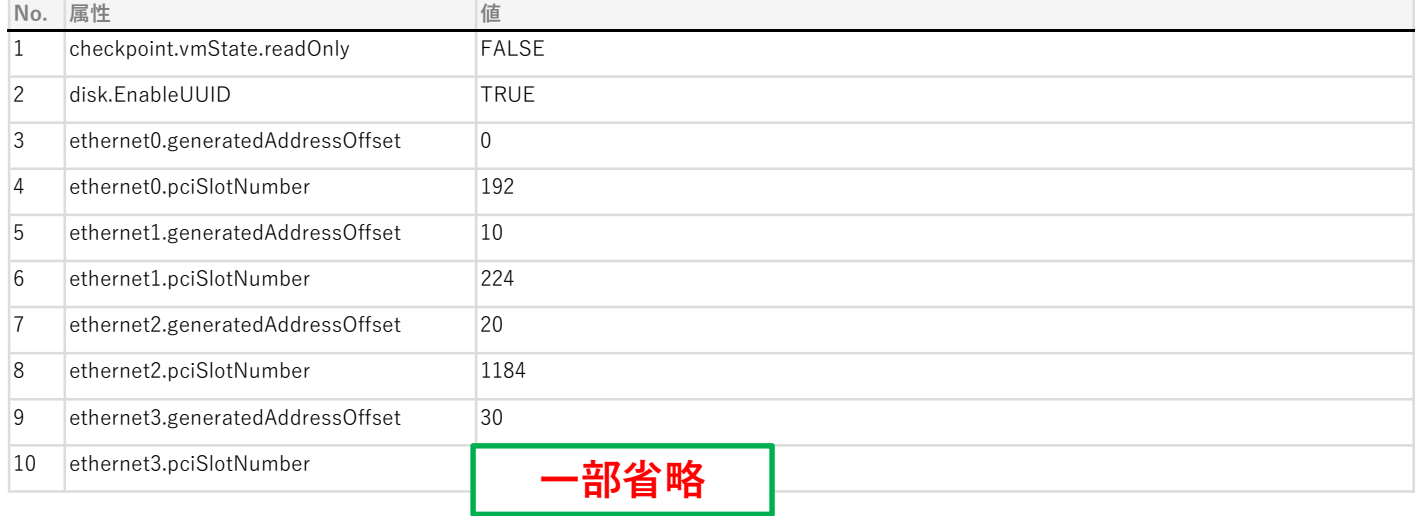

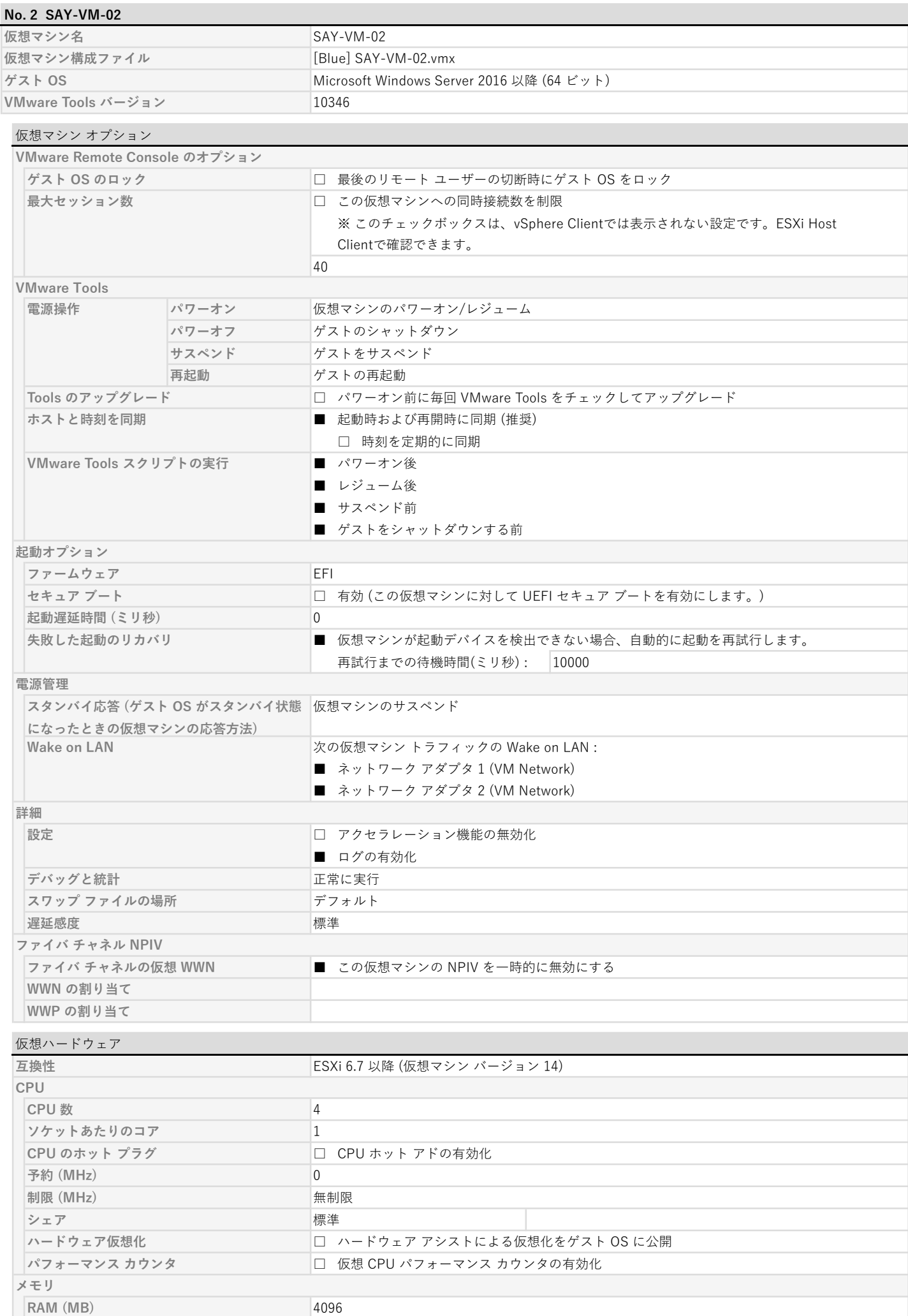

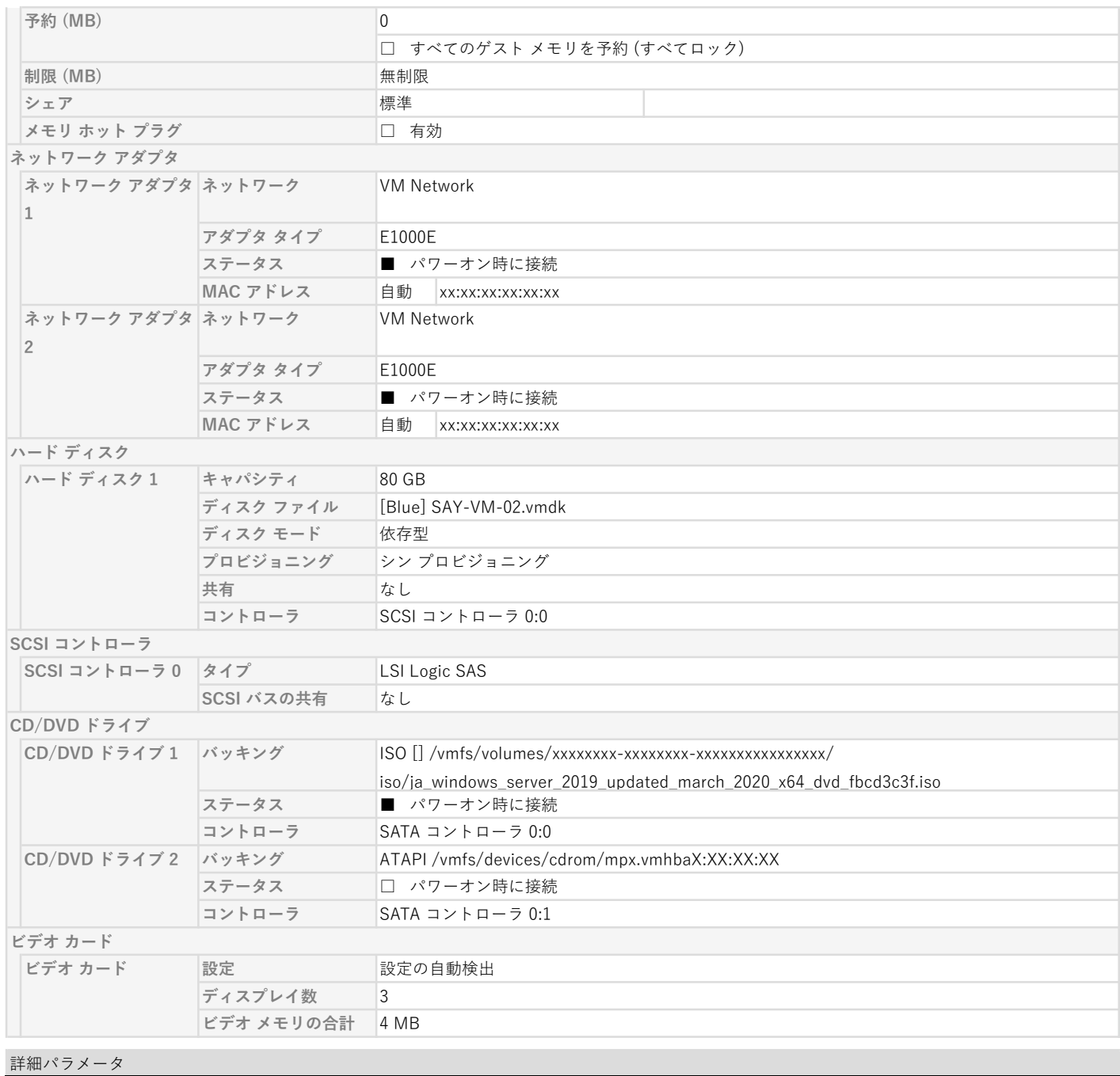

# 仮想マシンの詳細パラメータを属性昇順に記載しています。

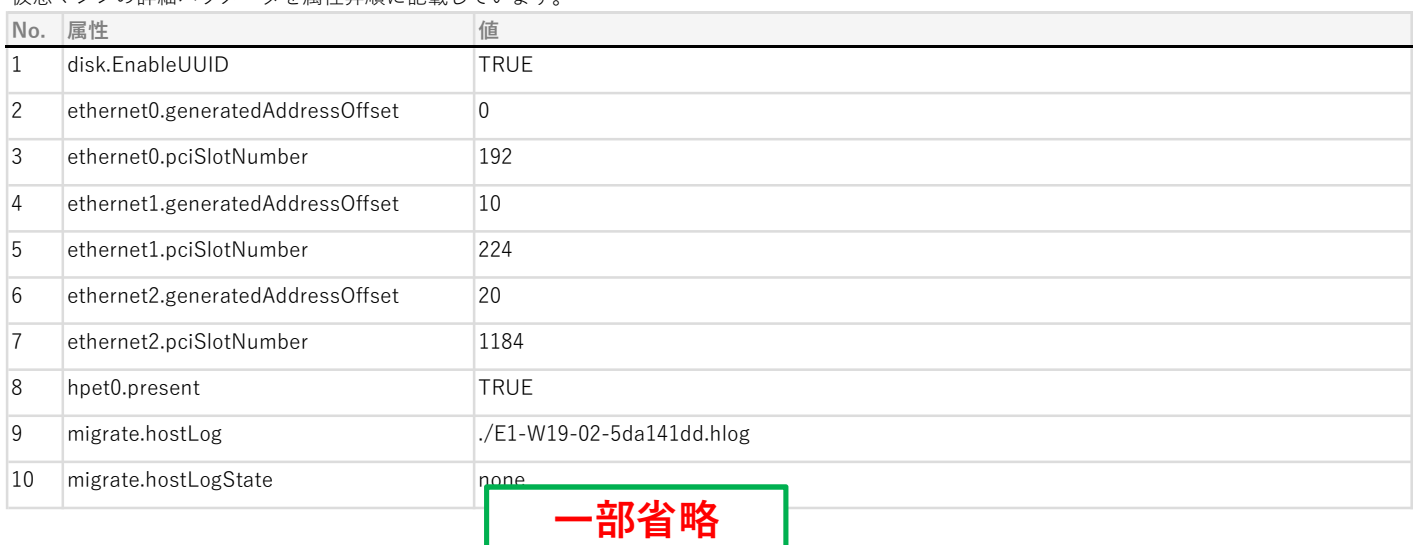